# NMpop3 unit

The NMPOP3 unit contains the TNMPOP3 component and it's related types and objects.

# Components <u>TNMPOP3</u>

Objects TMailMessage TSummary

Types TListEvent

## TMailMessage object

See also **Unit** <u>NMpop3</u> Properties

#### Description

The TMailMessage object defines the structure that is used for storing E-Mail messages retrieved from the remote host.

TNMPOP3 contains an instance of TMailMessage as a property, called MailMessage, which stores the currently received E-Mail message.

See Also

TNMPOP3.<u>MailMessage</u> property TNMPOP3.<u>Summary</u> property <u>TSummary</u> Object

# TMailMessage Properties TMailMessage Legend

- Attachments Body From Head Messageld Subject Þ
- Þ
- Þ
- Þ
- Þ
- Þ

# **Attachments property**

Applies to <u>TMailMessage</u> object

Declaration
property Attachments: TStringList;

**Description** The Attachments property contains a string list of the filenames of files attached to the current message

# **Body property**

Applies to <u>TMailMessage</u> object

Declaration property Body: TStringList;

**Description** The Body property contains the body of the current mail message.

# **From property**

Applies to <u>TMailMessage</u> object

Declaration property From: string;

### Description

The From property contains the E-Mail address of the sender of the current mail message.

# Head property

Applies to <u>TMailMessage</u> object

Declaration property Head: TExStringList;

**Description** The Head property contains the header of the current mail message.

# Messageld property

#### Applies to <u>TMailMessage</u> object

Declaration
property MessageId: string;

#### Description

The MessageId property contains the message ID assigned to the current mail message by the mail server.

Accessability: Runtime only

# Subject property

Applies to <u>TMailMessage</u> object

Declaration
property Subject: string;

**Description** The Subject property contains the subject line of the current E-Mail message.

# **TSummary object**

<u>See also</u> **Unit** <u>NMpop3</u> Properties

### <u>1pop3</u>

#### Description

The TSummary object defines the structure that E-Mail message summaries are stored in.

TNMPOP3 component contains an instance of TSummary as a property, called Summary, which contains the currently received message summary.

See also

<u>TMailMessage</u> Object TNMPOP3.<u>MailMessage</u> property TNMPOP3.<u>Summary</u> property TSummary Properties TSummary Legend

> <u>Bytes</u> From <u>Header</u> <u>Messageld</u> Subject

# **Bytes property**

#### Applies to

TSummary object

#### Declaration

property Bytes: integer;

#### Description

The Bytes property contains the number of bytes in the E-Mail message the current summary is for.

# **From property**

#### Applies to

TSummary object

#### Declaration

property From: string;

#### Description

The From property contains the E-Mail address for the sender of the message the current summary is for.

# Header property

#### Applies to

TSummary object

#### Declaration

property Header: TExStringList;

#### Description

The Header propert contains the header for the E-Mail message the current summary is for.

# Messageld property

#### Applies to

TSummary object

#### Declaration

property MessageId: string;

#### Description

The MessageId property contains the message ID assigned by the mail server for the message that is being summarized.

# Subject property

#### Applies to

TSummary object

#### Declaration

property Subject: string;

#### Description

The Subject property contains the subject line for the current summarized E-Mail message.

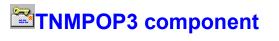

Heirarchy Properties
Unit

Methods

<u>Tasks</u>

NMpop3

#### Description

The TNMPOP3 component is used for retrieving internet E-Mail from a POP3 server. Use of this component requires a 32 bit WinSock stack, WSOCK32.DLL, which is available from many vendors, and is also include with Windows 95.

**Events** 

TNMPOP3 Properties TNMPOP3 Legend

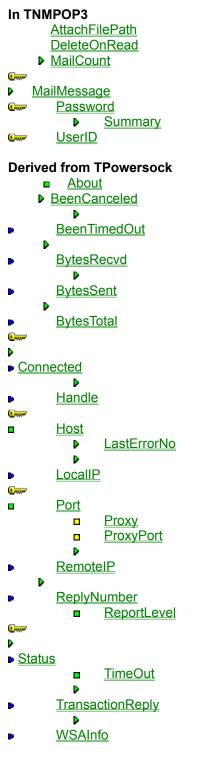

**Derived from TComponent** 

- ComObject
- ComponentCount

- ComponentIndex Components ComponentState ComponentStyle DesignInfo Owner Tag VCLComObject

#### TNMPOP3 Methods TNMPOP3

Legend

#### In TNMPOP3

- UniqueID
- <u>DeleteMailMessage</u>
- GetMailMessage

   GetSummary
  - List
    - Reset

#### **Derived from TPowersock**

**Abort Accept** . . **Cancel CaptureFile** CaptureStream . . **CaptureString CertifyConnect** <u>Connect</u> **Create** Destroy Disconnect **FilterHeader GetLocalAddress** 

- GetPortstring
- 🖙 <u>Listen</u>
- 🖙 <u>read</u>
- 🖙 ReadLn

RequestCloseSocket

- SendBuffer
- SendFile
- SendStream
- E Transaction
- er write
- writeln

#### **Derived from TComponent**

DestroyComponents Destroying FindComponent FreeNotification FreeOnRelease GetParentComponent HasParent InsertComponent RemoveComponent SafeCallException

# Derived from TPersistent <u>Assign</u> <u>GetNamePath</u>

Derived from TObject ClassInfo **ClassName** ClassNamels **ClassParent** <u>ClassType</u> CleanupInstance DefaultHandler Dispatch FieldAddress <u>Free</u> FreeInstance GetInterface GetInterfaceEntry GetInterfaceTable InheritsFrom InitInstance **InstanceSize MethodAddress** MethodName NewInstance

#### **TNMPOP3 Events**

TNMPOP3 Legend

#### In TNMPOP3

OnAuthenticationFailed OnAuthenticationNeeded OnDecodeStart OnFailure OnList OnReset OnRetrieveEnd OnRetrieveStart OnRetriveEnd OnRetriveStart OnRetriveStart OnRetriveStart OnRetriveStart OnSuccess

#### Derived from TPowersock

- OnAccept
- Conconnect

OnConnectionFailed

- <u>OnConnectionRequired</u>
- OnDisconnect
   OnError
  - OnError OnHostResolved OnInvalidHost OnPacketRecvd OnPacketSent OnRead OnStatus

### About the TNMPOP3 component

#### TNMPOP3 reference

#### Purpose

The TNMPOP3 component is used for retrieving internet E-Mail from a POP3 server. Use of this component requires a 32 bit WinSock stack, WSOCK32.DLL, which is available from many vendors, and is also include with Windows 95.

#### Tasks

Before E-Mail can be retrieved using the TNMPOP3 component, a connection with an E-mail server must first be established. This is accomplised by first setting the **Host** property to the mail server where the account is located, and the setting the **UserID** property and **Password** property to the user name and password of a valid E-Mail account on the server. The connection to the server is actually established after calling the **Connect** method

#### **Retrieving Internet Mail:**

By calling the **GetMailMessage** method, E-Mail can be retrieved from the mail server. The different parts of the body are stored in the **MailMessage** property.

### AttachFilePath property

See alsoExampleApplies toTNMPOP3 component

#### Declaration

property AttachFilePath: string;

#### Description

The AttachFilePath property specifes the directory to save any files attached to messages. By default they are saved in the same directory as the application

Scope: Published Accessability: Runtime, Designtime

#### Notes:

By default attachments are saved in the same directory as application. If the directory specified as the AttachFilePath does not exist, the attachements are saved in the current directory. If a trailing backslash ("\") is not present at the end of the AttachFilePath, one is added automatically.

See also

GetMailMessage method

#### Example

To recreate this example, you will need to create a new blank Delphi application.

Place 6 TEdits, a TMemo, a TCheckBox, 2 TButtons, and a TNMPOP3 on the Form.

Component Descriptions: Edit1: Host Edit2: User ID Edit3: Password Edit4: Attachment Path Edit5: From (Person that sent the E-Mail) Edit6: Subject of the E-Mail Memo1: Message Body Button1: Connect/Disconnect Button2: Get Mail Message CheckBox1: Delete message after reading

Insert the following code into Button1's OnClick event:

procedure TForm1.Button1Click(Sender: TObject); begin if NMPOP31.Connected then NMPOP31.Disconnect else begin NMPOP31.Host := Edit1.Text; NMPOP31.UserID := Edit2.Text; NMPOP31.DeleteOnRead := Checkbox1.Checked; NMPOP31.DeleteOnRead := Checkbox1.Checked; NMPOP31.AttachFilePath := Edit4.Text; NMPOP31.Connect; end; end;

When Button1 gets clicked, if there is a connection with the remote host, the **Disconnect** method is executed to close the connection. If there is no connection present, the **Host** property, which specifies the mail server to connect to, is set to the value in Edit1. The **UserID** property, which specifies the user name to log in as, is set to the value in Edit2. The **Password** property, which should correspond with the UserID property, is set to the value in Edit3. If CheckBox1 is checked (true), then messages are deleted as they are retrieved by the **GetMailMessage** method, since the **DeleteOnRead** property is set to the value of CheckBox1.Checked. the **AttachFilePath** property is set to the value in Edit4, and the **Connect** method establishes a connection with the remote host.

Insert the following test into NMPOP31's OnConnect method:

procedure TForm1.NMPOP31Connect(Sender: TObject);
begin
if NMPOP31.MailCount > 0 then
 ShowMessage(IntToStr(NMPOP31.MailCount)+' messages in your mailbox')
else
 ShowMessage('No messages waiting');
end;

When the client connects to the mail host, the **OnConnect** event is called. If there are messages waiting on the server, a message box pops up displaying the number stored in the **MailCount** property, stating how many messages are waiting on the server. If there are no messages, a box is displayed stating that there are no messages.

Insert the following code into Button2's OnClick event:

```
procedure TForm1.Button2Click(Sender: TObject);
var
 S: String;
 M: Integer;
begin
 if NMPOP31.MailCount > 0 then
 beain
   if InputQuery('Retrieve an E-Mail message', 'Which message? (1-'+IntToStr(NMPOP31.MailCount)
+')', S) then
   begin
     M := StrToIntDef(S, -1);
     If (M < 0) or (M > NMPOP31.MailCount) then
       ShowMessage('Invalid message index')
     else
       NMPOP31.GetMailMessage(M);
   end;
 end
 else
   ShowMessage('No Messages to Get');
end:
```

When Button2 is clicked, if there are messages on the server (NMPOP31.MailCount > 0), the InputQuery function requests a message number to retrieve. If the OK button in clicked, the number typed in is checked for validity with the actual number of messages. If the specified mail number is invalid, a message box is displayed saying the message doesn't exist. If the specified message exists, it is retrieved using the **GetMailMessage** method.

Insert the following code into NMPOP31's OnRetrieveEnd event:

procedure TForm1.NMPOP31RetrieveEnd(Sender: TObject);
begin
 Memo1.Text := NMPOP31.MailMessage.Body.Text;
 Edit6.Text := NMPOP31.MailMessage.Subject;
 Edit5.Text := NMPOP31.MailMessage.From;
end:

The **OnRetrieveEnd** event is called when a message has completed being retrieved from the remote host. In this case, Memo1 is set to the **Body** of the **MailMessage** property, displaying the contents of the message.Edit6 is set to the **Subject** of the **MailMessage** property, displaying the subject line of the message. Edit5 is set to the sender of the message, stored in the **From** property of the MailMessage property

Insert the following code into NMPOP31's OnDecodeStart event:

procedure TForm1.NMPOP31DecodeStart(var FileName: String);
var

| S: String;                                                 |
|------------------------------------------------------------|
| begin                                                      |
| S := FileName;                                             |
| if InputQuery('Save File Attachment', 'Filename?', S) then |
| FileName := S;                                             |
| end;                                                       |

When a file attachment begins decoding, the **OnDecodeStart** event is called. In this example, the InputQuery function is used to retrieve a file name. If the Ok button is clicked, the **FileName** parameter is changed to the new value entered in the input box.

### **DeleteOnRead property**

See also Example Applies to TNMPOP3 component

#### Declaration

property DeleteOnRead: boolean;

#### Description

The DeleteOnRead property indicates whether to delete a message when it is read. If DeleteOnRead is set to TRUE, then messages are deleted when they are retrieved by the GetMailMessage method. Messages are left on the server after a call to GetMailMessage if DeleteOnRead is FALSE. By default they are not deleted

Default: FALSE

Scope: Published Accessability: Run time, Design Time

#### Notes:

The Reset method will reset all deletion flags, so that any messages deleted via DeleteOnRead or the DeleteMailMessage method during the current session will be un-deleted.

See also

<u>DeleteMailMessage</u> method <u>GetMailMessage</u> method

### **MailCount property**

Example Applies to <u>TNMPOP3</u> component

**Declaration** property MailCount: integer;

#### Description

The MailCount property contains the number of messages on the server in the given users mailbox. This value is set after connecting to the server.

Scope: Public Accessability: Run time

Notes:

Mailcount is set after a successful connection to the server

### MailMessage property

See alsoExampleApplies toTNMPOP3 component

#### Declaration

property MailMessage: <u>TMailMessage;</u>

#### Description

The MailMessage property is set when the GetMailMessage method is called. It contains the data that makes up the retrieved E-Mail message.

Scope: Public Accessability: Runtime, Read-Only

#### Note:

The contents of the MailMessage property are changed after each call to GetMailMessage. Be sure to process the information stored in this property before making another call to GetMailMessage.

See also

Summary property <u>TMailMessage</u> object

### **Password property**

See alsoExampleApplies toTNMPOP3 component

#### Declaration

property Password: string;

#### Description

The Password property specifies the password needed by the connect method to connect to a mail server.

Scope: Published Accessability: RunTime, DesignTime

#### Notes:

The password given must correspond with the specified user name in the UserID property. If the given password is invalid in any way, the OnAuthenticationFailed event is called. If there is no password supplied, and one is needed, the OnAuthenticationNeeded event is called.

OnAuthenticationFailed event OnAuthenticationNeeded event UserID property

## **Summary property**

See also Example Applies to TNMPOP3 component

### Declaration

property Summary: <u>TSummary;</u>

### Description

The Summary property contains summary information for an E-Mail message. To retrieve the whole E-Mail message, call the GetMailMessage method.

Scope: Public Accessability: RunTime, ReadOnly

#### Notes:

This property is set after the GetSummary method is called, and contains the summary information for the last successfully retrieved message summary.

The information stored in the Summary property is reset each time a call to the GetSummary method is made, so be sure to process the information in the Summary property before subsequent calls to GetSummary are made.

<u>GetMailMessage</u> method <u>GetSummary</u> method <u>TSummary</u> object

#### Example

To recreate this example, you will need to create a new blank Delphi application.

Place 6 TEdits, 4 TButtons, 2 TMemos, and a TNMPOP3 on the form.

\*\*\*If you wish to label these components, label them in the following manner (Do not change the Name property, or the example code will not work)

Edit1 = Host Edit2 = User ID Edit3 = Password Edit4 = From Edit5 = Subject Edit6 = Message ID Memo1 = Status messages Memo2 = Message Header Button1 = Connect/Disconnect Button2 = Summarize Button3 = Delete Button4 = Reset

Insert the following code into Button1's OnClick event:

```
procedure TForm1.Button1Click(Sender: TObject);
begin
if NMPOP31.Connected then
    NMPOP31.Disconnect
else
begin
    NMPOP31.Host := Edit1.Text;
    NMPOP31.UserID := Edit2.Text;
    NMPOP31.Password := Edit3.Text;
    NMPOP31.Connect;
end;
end;
```

When Button1 is clicked, if there is a connection with the POP3 server, the Disconnect method is called. If there is no connection present, the Host, UserID, and Password properties are set, and the Connect method is called to establish a connection with the remote host.

Insert the following code into NMPOP31's OnConnect event:

```
procedure TForm1.NMPOP31Connect(Sender: TObject);
begin
if NMPOP31.MailCount > 0 then
    NMPOP31.List
else
    Memo1.Lines.Add('No Messages');
end;
```

When a connection is established with the POP3 server, if there are messages waiting in the mailbox on the server, the messages are listed with their index number and size in bytes through the use of the List method.

Insert the following code into NMPOP31's OnList event:

## procedure TForm1.NMPOP31List(Msg, Size: Integer);

## begin

```
Memo1.Lines.Add('Message '+IntToStr(Msg)+': '+IntToStr(Size)+' bytes');
end;
```

When the List method is invoked, for each message on the server, the OnList event is called, passing the message index number and the size in bytes as parameters. This information is added to Memo1 for the user to view.

Insert the following code into NMPOP31's OnAuthenticationFailed event:

 $\label{eq:procedure} procedure \ {\tt TForm1.NMPOP31A} uthentication {\tt Failed} (var \ {\tt Handled: Boolean});$ 

var NewPass,

NewID: String;

#### begin

**if** MessageDlg('Authentication Failed. Retry?', mtConfirmation, [mbYes, mbNo], 0) = mrYes **then begin** 

```
NewPass := NMPOP31.Password;
NewID := NMPOP31.UserID;
InputQuery('Authentication Failed','Input User ID', NewID);
InputQuery('Authentication Failed','Input Password', NewPass);
NMPOP31.Password := NewPass;
NMPOP31.UserID := NewID;
Handled := TRUE;
end
else
Handled := FALSE;
end;
```

If the value of either the Password property or the UserId property are incorrect, the OnAuthenticationFailed event gets called. In this case, the user is prompted (vie the MessageDlg function) to retry. If the user clicks the yes button, the InputQuery function is called twice asking for the user's User ID and Password. The defaults are the values that were used initially before the connect. Once these values are set, the Handled parameter is set to True, which signals the client to attempt authentication again. If the user decides not to try authenticating again, the Handled parameter is set to false and the exception is raised.

Insert the following code into NMPOP31's OnAuthenticationNeeded event:

```
procedure TForm1.NMPOP31AuthenticationNeeded(var Handled: Boolean);
var
    NewPass,
    NewID: String;
begin
    NewPass := NMPOP31.Password;
    NewID := NMPOP31.UserID;
    InputQuery('Authorization Needed','Input User ID', NewID);
    InputQuery('Authorization Needed','Input Password', NewPass);
    NMPOP31.UserID := NewID;
```

```
NMPOP31.Password := NewPass;
Handled := TRUE;
end;
```

If either the Password property or the UserId property are left blank, the OnAuthenticationNeeded event is called. In this instance, the OnAuthenticationNeeded event prompts the user for a user ID and a password. The default values are the ones initially assigned to the UserId and Password properties so the user doesn't have to retype provided information. The handled parameter is set to true at the end of the event. If the specified information is still incomplete, an exception will be raised.

Insert the following code into Button4's OnClick event:

procedure TForm1.Button4Click(Sender: TObject);
begin
NMPOP31.Reset;
end:

When Button4 is clicked, the Reset method gets called, resetting all delete flags for the current session. So if 3 of 4 messages on the server have been deleted with the DeleteMailMessage method, clicking Button4 will "undelete" those 3 messages.

Insert the following code into NMPOP31's OnReset event:

procedure TForm1.NMPOP31Reset(Sender: TObject);
begin
 Memo1.Lines.Add('Delete flags reset');
end;

When the Reset method is called, the OnReset event adds a line to Memo1 to inform the user that all delete flags have been reset.

Insert the following code into Button2's OnClick event:

```
procedure TForm1.Button2Click(Sender: TObject);
var
 S: String;
 M: Integer;
beain
 if NMPOP31.MailCount > 0 then
 begin
   if InputQuery('Retrieve a Summary', 'Which message? (1-'+IntToStr(NMPOP31.MailCount)+')', S)
then
   begin
     M := StrToIntDef(S, -1):
     If (M < 0) or (M > NMPOP31.MailCount) then
       ShowMessage('Invalid message index')
     else
     begin
       NMPOP31.GetSummary(M);
       Edit6.Text := NMPOP31.UniqueID(M);
     end;
   end;
 end
```

else

ShowMessage('No Messages to Summarize'); end:

When Button2 is clicked, the MailCount property is checked to make sure there are messages present on the mail host to retrieve summaries for. If there are messages present on the server, the InputQuery function asks the user for a message number to retrieve the summary for. This prompt also provides the minimum and maximum values acceptable. If the entered value is acceptable, the GetSummary method retrieves the summary for that message. Also, the UniqueID function retrieves the unique message ID for the selected message. If the message number specified is invalid, a message box pops up stating that the message index was invalid. If there are no messages on the server, a message box pops up stating that there are no messages to summarize.

Insert the following code into NMPOP31's OnRetrieveStart event:

procedure TForm1.NMPOP31RetrieveStart(Sender: TObject); begin Momo1 Linos Add/(Potrioving Summan/);

Memo1.Lines.Add('Retrieving Summary'); end;

When a Summary is being retrieved from the remote host, the OnRetrieveStart event notifies the user of the start of this action. This event also gets called when the **GetMailMessage** method is called.

Insert the following code into NMPOP31's OnRetrieveEnd event:

procedure TForm1.NMPOP31RetrieveEnd(Sender: TObject);
begin

Memo1.Lines.Add('Summary retrieved'); Edit4.Text := NMPOP31.Summary.From; Edit5.Text := NMPOP31.Summary.Subject; Memo2.Text := NMPOP31.Summary.Header.Text; end;

When a Summary has finished being retrieved from the remote host, the OnRetrieveEnd event is called. In this instance, the OnRetrieveEnd event puts the summary information stored in the Summary property into Edit boxes and the retrieved header into Memo2. A status message is also added to Memo1 stating that the summary has been retrieved.

Insert the following code into Button3's OnClick event:

```
procedure TForm1.Button3Click(Sender: TObject);
var
S: String;
M: Integer;
begin
if NMPOP31.MailCount > 0 then
begin
if InputQuery('Delete a Message', 'Which message? (1-'+IntToStr(NMPOP31.MailCount)+')', S) then
begin
M := StrToIntDef(S, -1);
If (M < 0) or (M > NMPOP31.MailCount) then
ShowMessage('Invalid message index')
else
```

```
begin
NMPOP31.DeleteMailMessage(M);
end;
end;
end
else
ShowMessage('No Messages to Delete');
```

end;

When Button3 is clicked, if there are any mail messages on the POP3 host, as reported by the MailCount property, the InputQuery function prompts the user for a message number in the range of 1 to the number of messages on the server. If the user specifies a valid message index, that message is marked as deleted, and will be deleted when the user disconnects if the **Reset** method is not called.

Insert the following code into NMPOP31's OnSuccess event:

procedure TForm1.NMPOP31Success(Sender: TObject);
begin
ShowMessage('Message deleted.');
end;

When a message has been marked as deleted by the DeleteMailMessage method, the OnSuccess event signifies the success of that action. In this instance, a message box is displayed stating the deletion of the file.

Insert the following code into NMPOP31's OnFailure event:

procedure TForm1.NMPOP31Failure(Sender: TObject);
begin
ShowMessage('Operation Failed');
end;

The OnFailure event is called when an error has occurred while either deleting an E-Mail message or when retrieving a message's ID using the UniqueID method. In this example, when an error has occured, the OnFailure event displays a message box stating that the operation has failed.

## **UserID property**

See alsoExampleApplies toTNMPOP3 component

### Declaration

property UserID: string;

### Description

The UserID property specifies the user name needed by the connect method to connect to a mail server.

Scope: Published Accessability: RunTime, DesignTime

#### Notes:

If the supplied UserID does not have an account on the mail server specified by the **Host** property, the OnAuthenticationFailed event will be called.

If the supplied UserID and Password do not correspond, the OnAuthenticationFailed event will be called. If there is no UserID specified, the OnAuthenticationNeeded event will be called.

OnAuthenticationFailed event OnAuthenticationNeeded event Password property

## **UniqueID** method

See also Example
Applies to

TNMPOP3 component

## Declaration

function UniqueID(MailNumber: integer): string;

### Description

The UniqueID method returns the Message Id for the message specified by the MailNumber parameter.

### Parameters:

The MailNumber parameter specifies the message on the mail server to retrieve the message ID for. MailNumber corresponds to the message number, with a lower limit of 1 and an upper limit specified by the MailCount property.

#### **Return Value:**

The return value is the Message ID of the message number specified.

Scope: Public

TMailMessage.<u>MessageId</u> property <u>MailCount</u> property

## DeleteMailMessage method

See alsoExampleApplies toTNMPOP3 component

### Declaration

procedure DeleteMailMessage(MailNumber: integer);

### Description

The DeleteMailMessage method deletes the message specified by MailNumber from the mail server. If an error occurs, the OnFailure event is called and an exception is raised. If the message is successfully marked as deleted, the OnSuccess event will be called.

#### Parameters:

The MailNumber parameter specified the message index number of the message to mark for deletion. This number will fall into the range of 1 to MailCount

Scope: Public

Preconditions: Must be Connected

#### Notes:

The Deleted mail message is not actually erased until disconnection. If the Reset method is called, all message deleted during the current session are undeleted

DeleteOnRead property MailCount property OnFailure event OnSuccess event Reset method

## GetMailMessage method

See also Example
Applies to

<u>TNMPOP3</u> component

## Declaration

procedure GetMailMessage(MailNumber: integer);

### Description

The GetMailMessage method gets the mail message specified by MailNumber and stores its data in the MailMessage property. If an error occurs, an exception is raised.

### Parameters:

The MailNumber parameter is the index of the mail message to retrieve. The range for this value is 1 to MailCount.

### Scope: Public

### Notes:

You must be connected to call this method. If a connection is not present, the OnConnectionRequired event is called.

When retrieval begins, the OnRetrieveStart (OnRetriveStart) event is called.

When retrieval completes, the OnRetrieveEnd (OnRetriveEnd) event is called.

If the message is retrieved successfully, the OnSuccess event is called.

If DeleteOnRead is set to true, calling GetMailMessage will also mark the retrieved message as deleted.

DeleteOnRead property MailCount property OnFailure event OnRetrieveEnd event OnRetrieveStart event OnRetrieveStart event OnRetriveStart event OnSuccess event Reset method

## **GetSummary method**

See alsoExampleApplies toTNMPOP3 component

### Declaration

procedure GetSummary(MailNumber: integer);

### Description

The GetSummary method retrieves the message summary for the message specified by MailNumber, and stores the message summary data in the Summary property. If an error occurs, an exception is raised.

### Parameters:

The MailNumber parameter specifies the message number that the summary will be retrieved for.

Scope: Public

#### Notes:

You must be connected to call this method. If a connection is not present, the OnConnectionRequired event is called.

When retrieval begins, the OnRetrieveStart (OnRetriveStart) event is called.

When retrieval completes, the OnRetrieveEnd (OnRetriveEnd) event is called.

If the message summary is retrieved successfully, the OnSuccess event is called.

MailCount property OnFailure event OnRetrieveEnd event OnRetrieveEnd event OnRetrieveStart event OnRetriveStart event OnRetriveStart event OnSuccess event

## **List method**

 See also
 Example

 Applies to
 TNMPOP3 component

## Declaration

procedure List;

## Description

The List method retrieves a list of message numbers and the size of each message. For each message listed, the OnList event is called, passing the message number and size as parameters. If an error occurs, an exception is raised.

Scope: Public

#### Notes:

You must be connected to call this method. If a connection is not present, the OnConnectionRequired event is called.

OnList event

## **Reset method**

 See also
 Example

 Applies to
 INMPOP3 component

## Declaration

procedure Reset;

## Description

The Reset method undeletes any mail messages marked Deleted by the DeleteMailMessage method or by calling GetMailMessage with DeleteOnRead set to true during the current session. If an error occurs, an exception is raised.

Scope: Public

### Notes:

You must be connected to call this method. If a connection is not present, the OnConnectionRequired event is called.

If the reset is successful, the OnReset event is called.

DeleteMailMessage method DeleteOnRead property OnReset event

## **OnAuthenticationFailed event**

See alsoExampleApplies toTNMPOP3 component

## Declaration

property OnAuthenticationFailed: <u>THandlerEvent;</u>

## Description

The OnAuthenticationFailed event is called when the POP3 server requires a UserID and password to log in, and one is not provided, or if the provided UserID/Password pair is invalid. If Handled is set to TRUE, then the connection/Authentication is attempted again, if Handled is FALSE (the default), then an exception is raised, and the connection attempt is canceled.

OnAuthenticationNeeded event Password property UserID property

## **OnAuthenticationNeeded event**

See alsoExampleApplies toTNMPOP3 component

## Declaration

property OnAuthenticationNeeded: <u>THandlerEvent;</u>

## Description

The OnAuthenticationNeeded event is called when a UserID and Password are required, but one or both are not provided. If the Handled parameter is set to TRUE, then the user ID and password are attempted again. If Handled is FALSE, then an exception is raised. Handled is FALSE by default.

OnAuthenticationFailed event Password property UserID property

## **OnFailure event**

See alsoExampleApplies toTNMPOP3 component

Declaration

property OnFailure: TNotifyEvent;

## Description

The OnFailure event is called when an operation fails. This includes:

- Deleting a mail message
- Retrieving a message's Message ID

<u>DeleteMailMessage</u> method <u>UniqueID</u> method

## **OnList event**

See alsoExampleApplies toTNMPOP3 component

## Declaration

property OnList: TListEvent;

### Description

The OnList event is fired after receiving the size and message number of each message when the List method is called.

#### Parameters:

The Msg parameter is the ID number of the message, which gets passed to methods such as GetMailMessage and DeleteMailMessage. The Size parameter is the size of the message in bytes.

List method

## **OnReset event**

See alsoExampleApplies toTNMPOP3 component

## Declaration

property OnReset: TNotifyEvent;

### Description

The OnReset event is called after a successfull call to the **Reset** method. The calling of this event signifies that all messages marked as deleted during this session are no longer marked as deleted.

DeleteMailMessage method DeleteOnRead property Reset method

## **OnRetrieveEnd event**

See alsoExampleApplies toINMPOP3 component

## Declaration

property OnRetrieveEnd: TNotifyEvent;

### Description

The OnRetrieveEnd event is called when a mail message or message summary completes retrieval.

### Notes:

This event replaces the previously published event named **OnRetriveEnd**. The incorrectly spelled event is still available as Public so that applications using the previous version of this control will still function.

<u>GetMailMessage</u> method <u>GetSummary</u> method <u>OnRetriveEnd</u> event <u>OnRetriveStart</u> event <u>OnRetriveStart</u> event

## **OnRetrieveStart event**

See alsoExampleApplies toTNMPOP3 component

## Declaration

property OnRetrieveStart: TNotifyEvent;

## Description

The OnRetrieveStart event is called when a message begins retrieval.

### Notes:

This event replaces the previously published event named **OnRetriveStart**. The incorrectly spelled event is still available as Public so that applications using the previous version of this control will still function.

<u>GetMailMessage</u> method <u>GetSummary</u> method <u>OnRetriveEnd</u> event <u>OnRetriveEnd</u> event <u>OnRetriveStart</u> event

## **OnRetriveEnd event**

### Declaration

property OnRetriveEnd: TNotifyEvent;

## Description

The OnRetriveEnd event is identical to the OnRetrieveEnd event in all ways other than its spelling. This incorrectly spelled event is provided for backward compatability.

#### Notes:

For information on this event, see the <u>OnRetrieveEnd</u> event.

## **OnRetriveStart event**

### Declaration

property OnRetriveStart: TNotifyEvent;

## Description

The OnRetriveStart event is identical to the OnRetrieveStart event in all ways other than its spelling. This incorrectly spelled event is provided for backward compatability.

#### Notes:

For information on this event, see the <u>OnRetrieveStart</u> event.

## **OnSuccess event**

See alsoExampleApplies toTNMPOP3 component

Declaration

property OnSuccess: TNotifyEvent;

### Description

The OnSuccess event is called when a message has been successfully marked as deleted by the **DeleteMailMessage** method.

DeleteMailMessage method

## **TListEvent type**

Unit NMpop3

## Declaration

type

TListEvent = procedure(Msg, Size: integer) of object;

## Description

The TListEvent type is used for the OnList event. It passes 2 integer parameters. In the case of the OnList event, the Msg parameter specifies the message number of the message being listed, and the Size parameter specifies the size in bytes of that message.

# Legend

- Run-time only
  Read-Only
  Published

- Protected
- 🖙 Key item

# Heirarchy

TObject I TPersistent I TComponent I TPowersock

## **TVarFileNameEvent Type**

Unit <u>NMpop3</u>

## Declaration

type

TVarFileNameEvent = procedure(var FileName: String) of object;

## Description

The TVarFileNameEvent type is used for events where a changeable filename is required.

## **OnDecodeStart event**

See also Example

Applies to TNMPOP3 component

### Declaration

property OnDecodeStart: <u>TVarFileNameEvent;</u>

### Description

The OnDecodeStart event is called when a file attachment is about to be decoded and saved to disk.

### **Event Parameters:**

The **FileName** parameter specifies the name of the file attachment. This value can be changed to change the name of the file attachment.

#### Notes:

This event does not get called if there are no file attachments. Do not provide a path in addition to the filename, because the **AttachFilePath** property specifies the directory to save attached files into. See Also

<u>AttachFilePath</u> property <u>Attachments</u> property